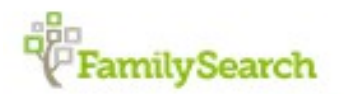

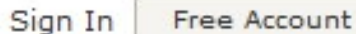

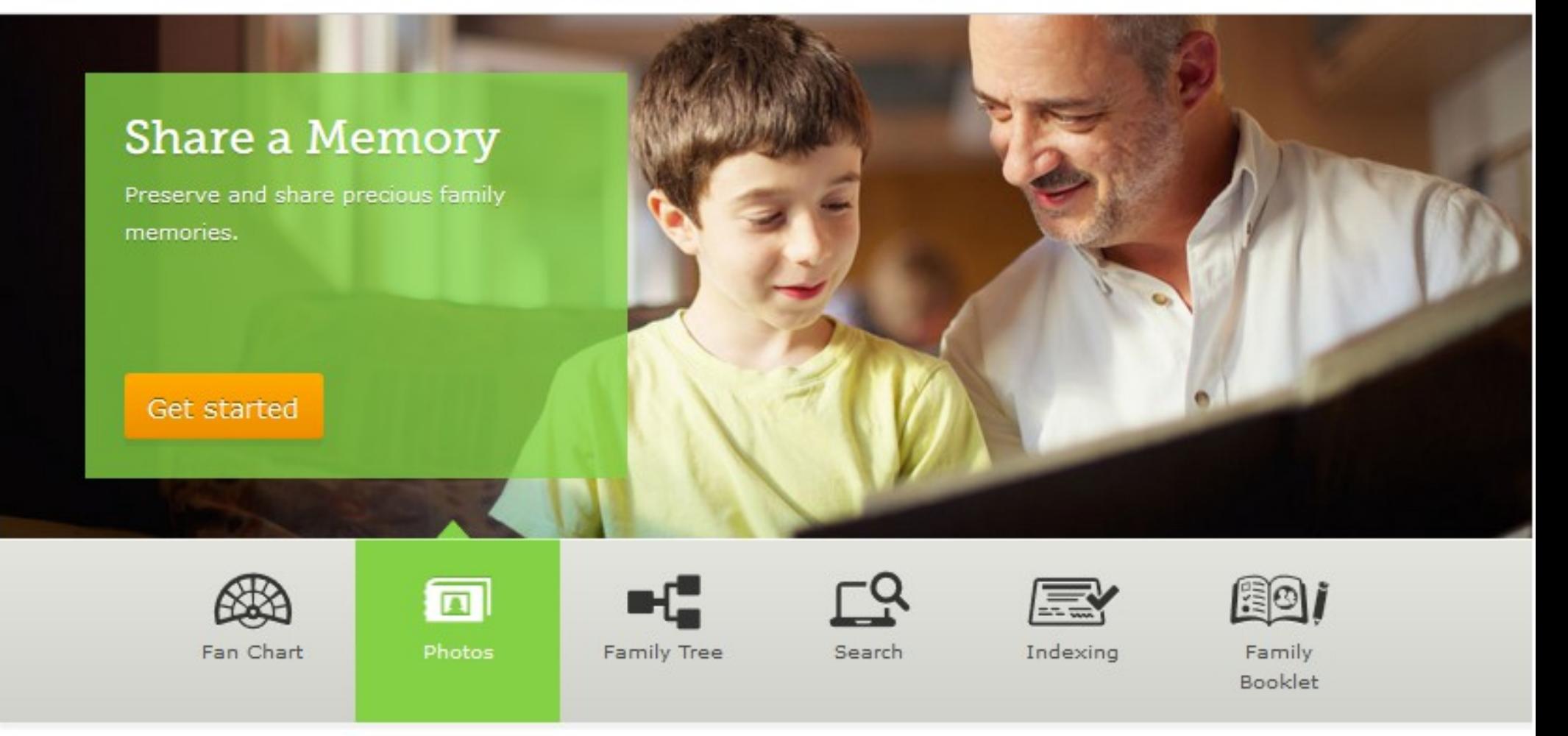

#### **Maximizing the Benefits of FamilySearch**

Dennis Hogan, [www.dennisAhogan.com](http://www.dennisAhogan.com/) 17 Apr 2018, Ogden Farmers' Library Genealogy Group, <http://www.ogdenlibrary.com/genealogy--local-history.html>

## This Complete Presentation is available online

#### [www.dennisAhogan.com](http://www.dennisAhogan.com/)

click on Lectures and Handouts tab

### Intro

<https://familysearch.org/>

"3.5 billion names in searchable collections"

Free site

Registration required (FamilySearch Catalog, Wiki, and Learning Center do NOT require logging in)

### Features

#### **Some features we will discuss:**

- Export results to spreadsheet (Historic Records)
- FamilySearch Family Tree
- Historical Records results include a link to FS Family Tree when also found in the tree
- Memories
- Indexing
- Contextual search of FS Family Tree based on content in your genealogy program
- Source Box

# Login displays your "dashboard"

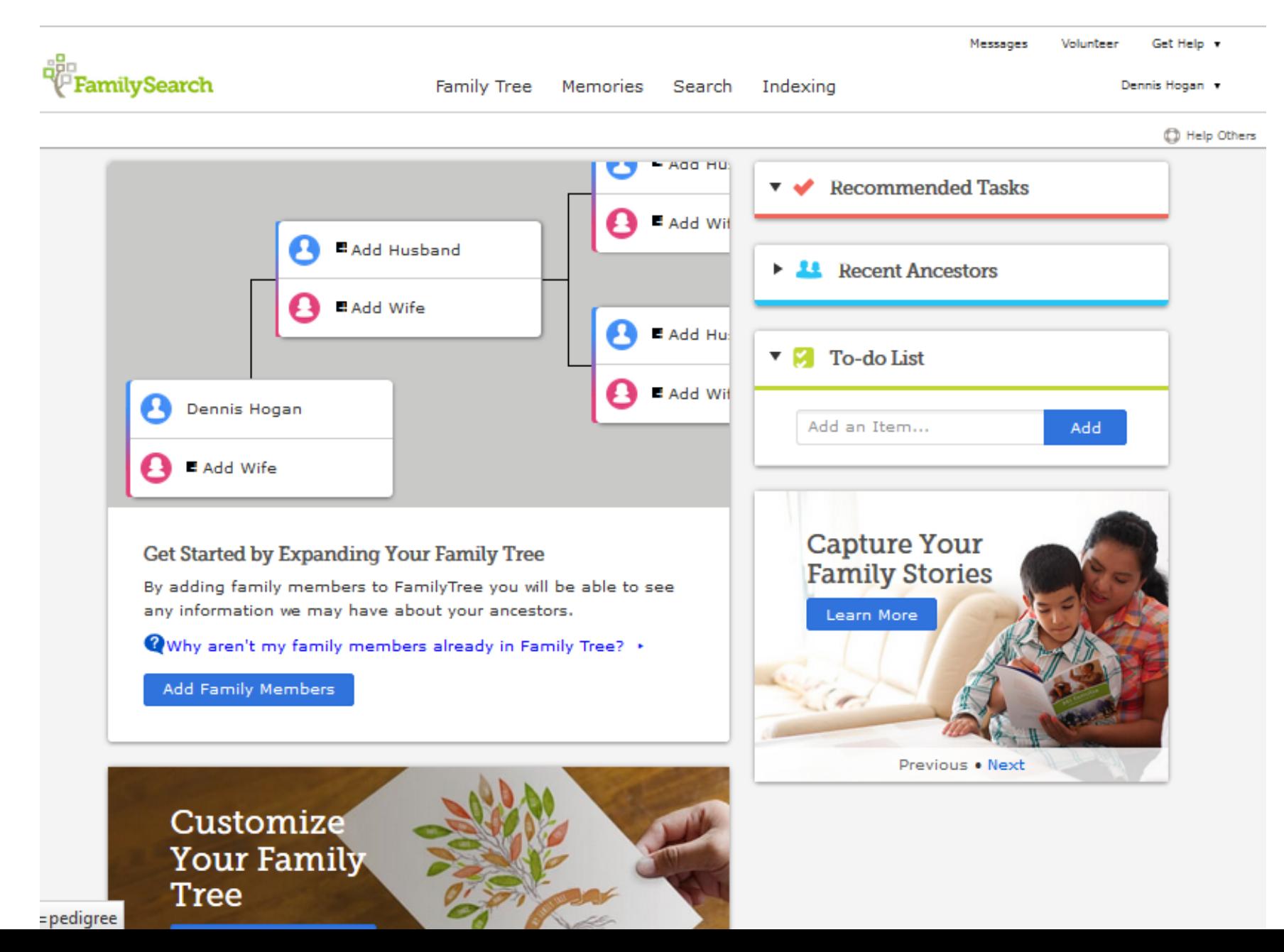

Login - Cont'd

#### You should review your account settings

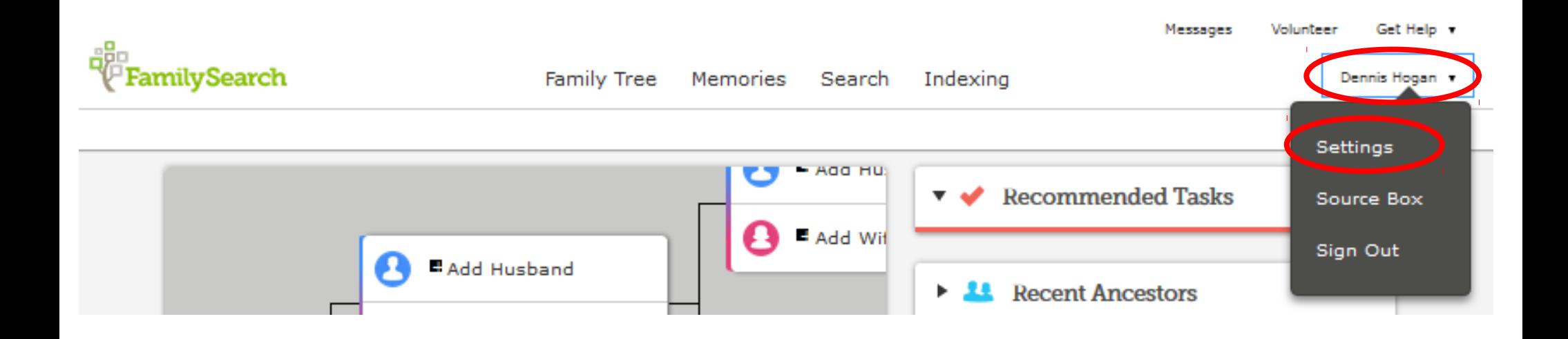

# Catalog (Search >> Catalog)

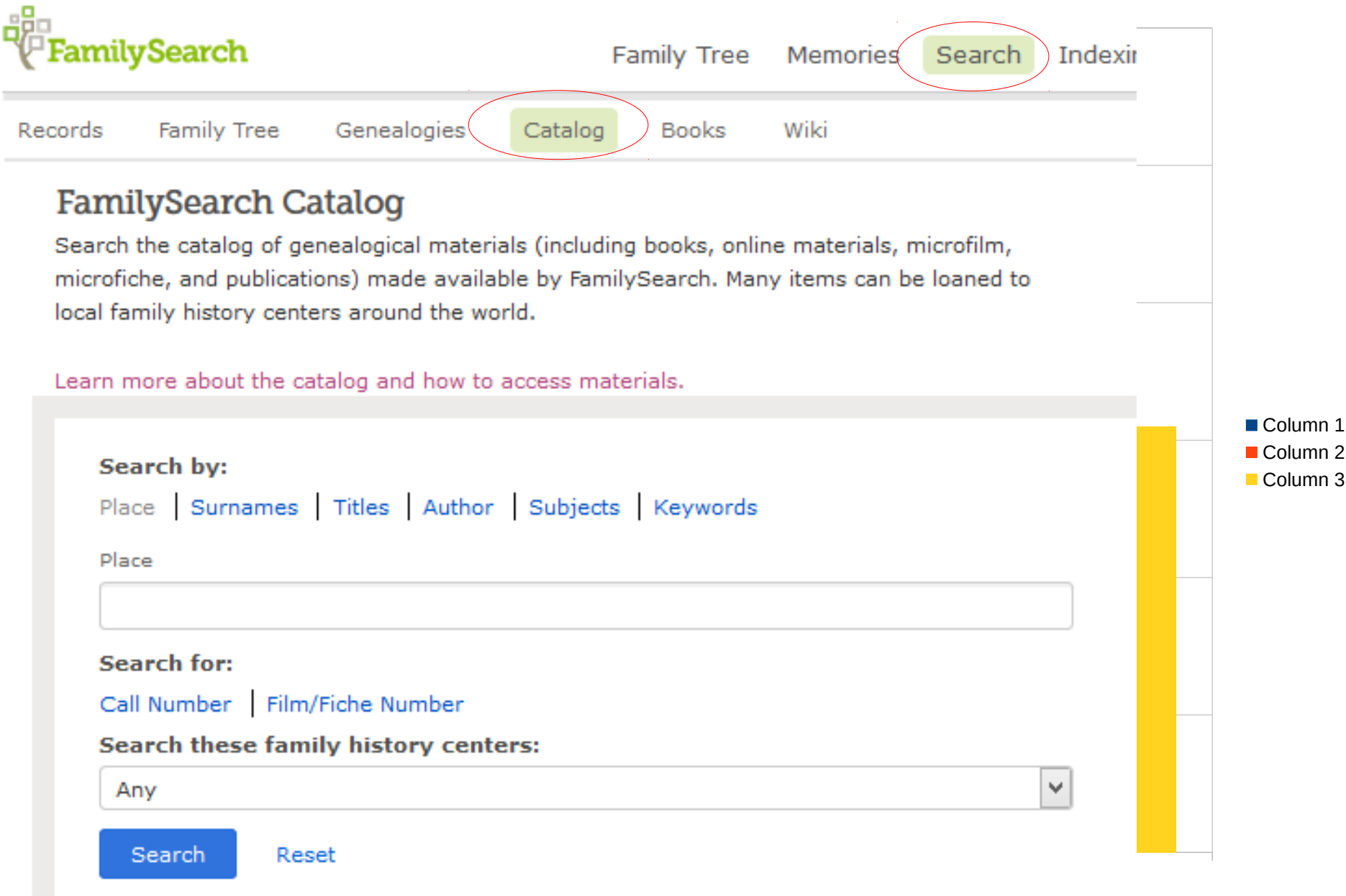

# Catalog (Search >> Catalog)

Window to Family Search content.

Search by either Place, Surname, Titles, Author, Subjects, or Keywords (can combine multiples in a single search).

# Catalog (Search >> Catalog)

The last search box allows you to restrict search to a specific Family History Center (some centers have their permanent collection indexed).

Selecting "Online" in the last search box limits results to digitized records and books.

Search these family history centers:

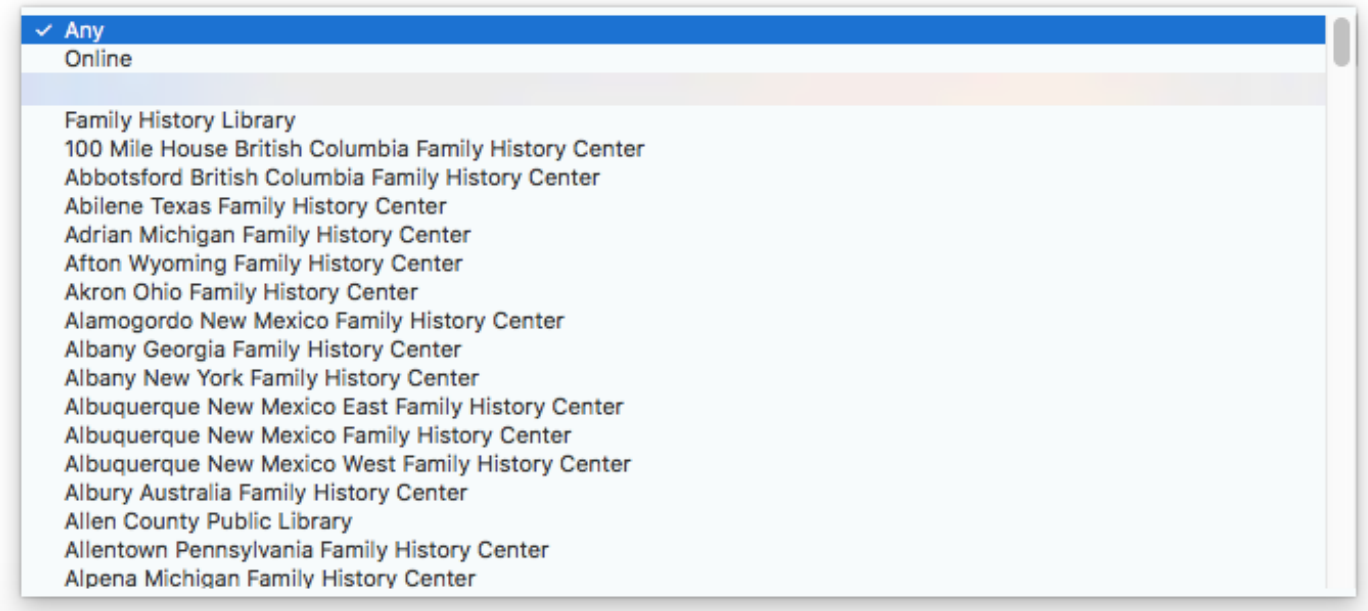

Catalog Cont'd

#### **Search by Place**

Typically start by searching [Country, State,] County

Clicking on the blue "Places within" link, displays towns of the county. Then try relevant places/towns

## <u>Catalog Cont'd</u>

#### **Search by Place Cont'd**

#### **Notes**

Created 1789 from Montgomery

Part of United States, New York

Places within United States, New York, Ontario ▶

Allen's Hill Geneva **Naples** Seneca Castle Gorham **Oaks Corners** Shortsville **Bristol** South Bristol Canandaigua Hall **Phelps** Cheshire Honeoye Richmond **Stanley Clifton Springs** Hopewell **Richmond Township** Victor **East Bloomfield West Bloomfield** Ionia Rushville Manchester Farmington Seneca

→ United States, New York, Ontario - Archives and libraries - Inventories, registers, catalogs (2)

- $\triangleright$  United States, New York, Ontario Biography (5)
- If United States, New York, Ontario Business records and commerce (2)

**Print List** 

Catalog Cont'd

#### **Search by Place Cont'd**

**Should probably search all jurisdictions:** If a collection contains information for two or more towns, the collection will be found on the county level.

two or more counties >>> state level

two or more states >>> country level.

Catalog Cont'd

#### **Search by Surnames**

Usually best when combined with Place and/or Keyword search.

#### **Search by Keywords**

A Keywords search will also search as though you had entered values in other fields such as title, author, subject, notes, etc.

<u>Catalog Cont'd</u>

#### **Search by Titles**

Check the WorldCat link to see if a local repository

has a copy View this catalog record in WorldCat for other possible copy locations  $\bigcirc$ 

#### **Search Author**

Can search for a person or organization (i.e., genealogical society)

#### **Search Subjects**

Use search terms from the [Library of Congress subject headings](http://id.loc.gov/authorities/subjects)

**Search Call Number or Film/Fiche Number**

Catalog Cont'd

#### **Search Results**

- Click on items to expand to display collections. Click on a collection.
- **If the collection is digitized** there will be a red note with a link. (In some cases, clicking the link displays a message to the effect that the file can only be viewed at a Family To view a digital version of this item click here. History Center.)
- **If the collection is a book** click on the WorldCat link to determine the closest library where the book is available. View this catalog record in WorldCat for other possible copy locations S
- **If the collection is on microfilm/microfiche,** the Film Roll icon displays.60

## WorldCat Sidebar

<https://www.worldcat.org/>

- WorldCat is not part of Family Search. FS & WC are collaborating.
- "WorldCat.org lets you search the collections of libraries in your community and thousands more around the world."
- You can enter the title of an item (book, dvd, etc) and your zipcode. Results list libraries having your item with the closest library first.

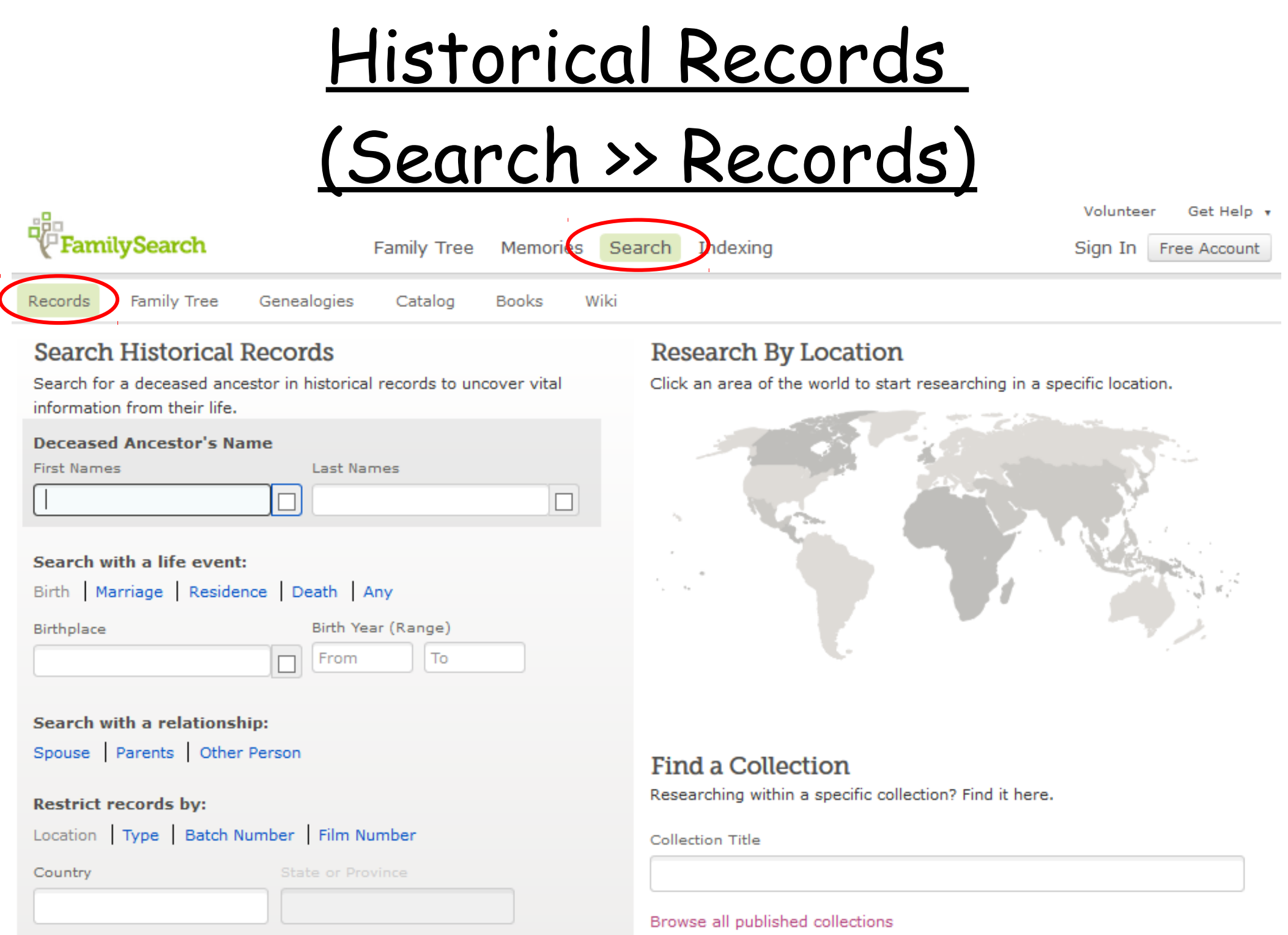

Historical Records (Search >> Records)

"Historical Records" = digitized collections

2,000+ digital collections

Some are indexed and some are not (images only).

**There are many paths you can follow to use these records. Here is one path:**

- Search >> Records
- Click on "Browse all published collections"

Click on a Place from the left column

Click on a Collection type (or on Place again to choose a subdivision of Place)

Click on a collection of interest & search

#### Search >> Records

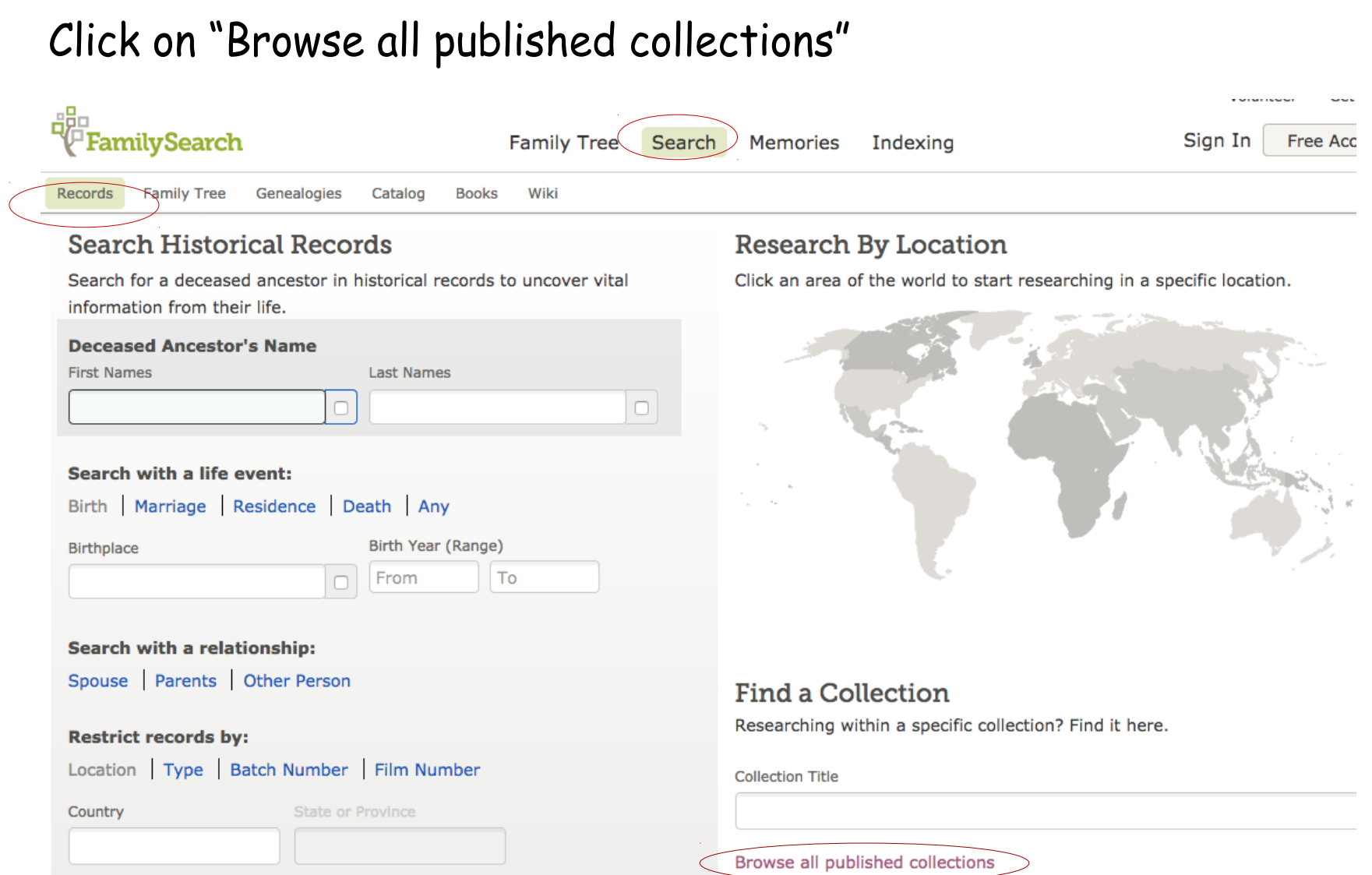

#### Search >> Records, Then choose a country or category

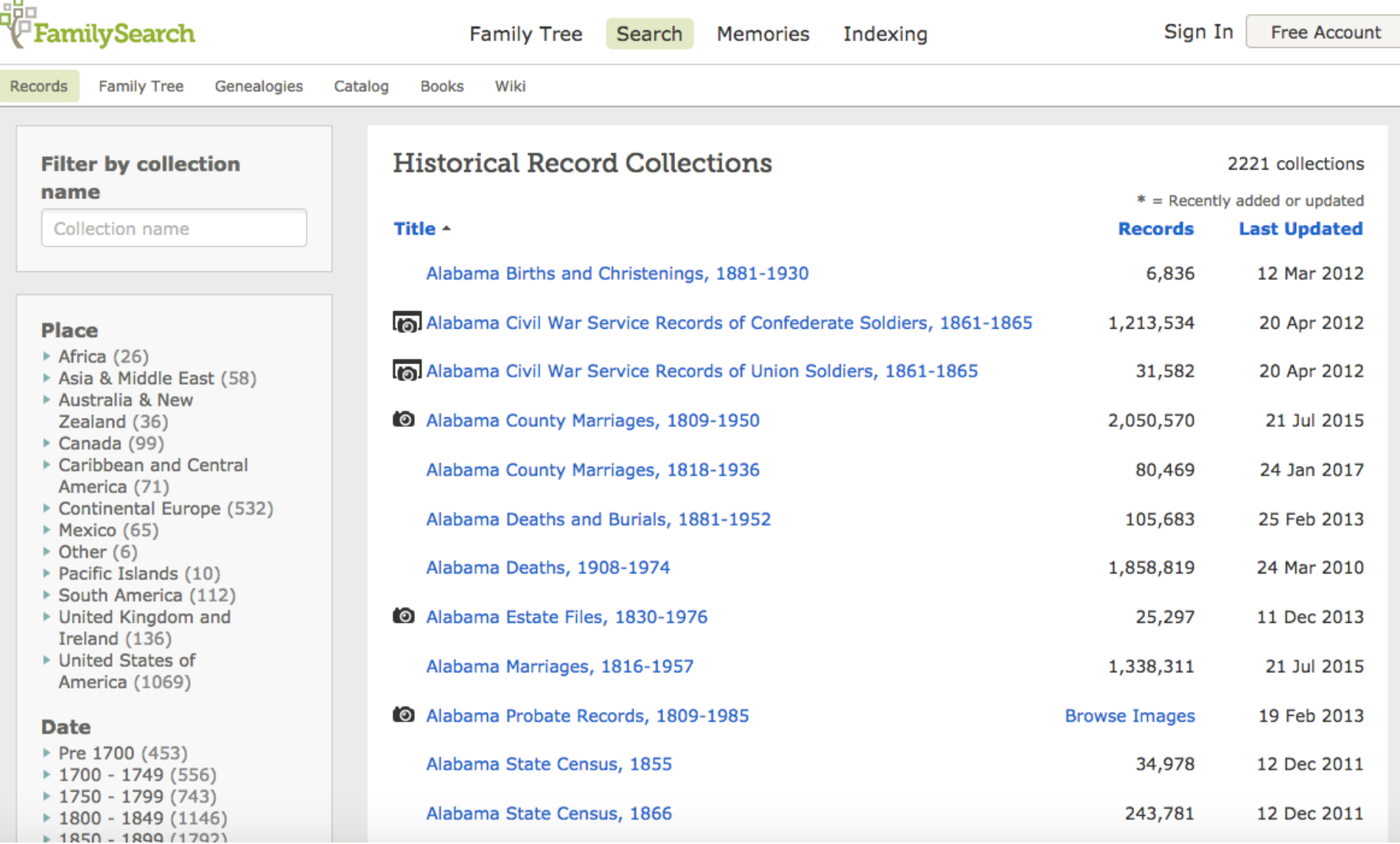

#### **Types of Collections**

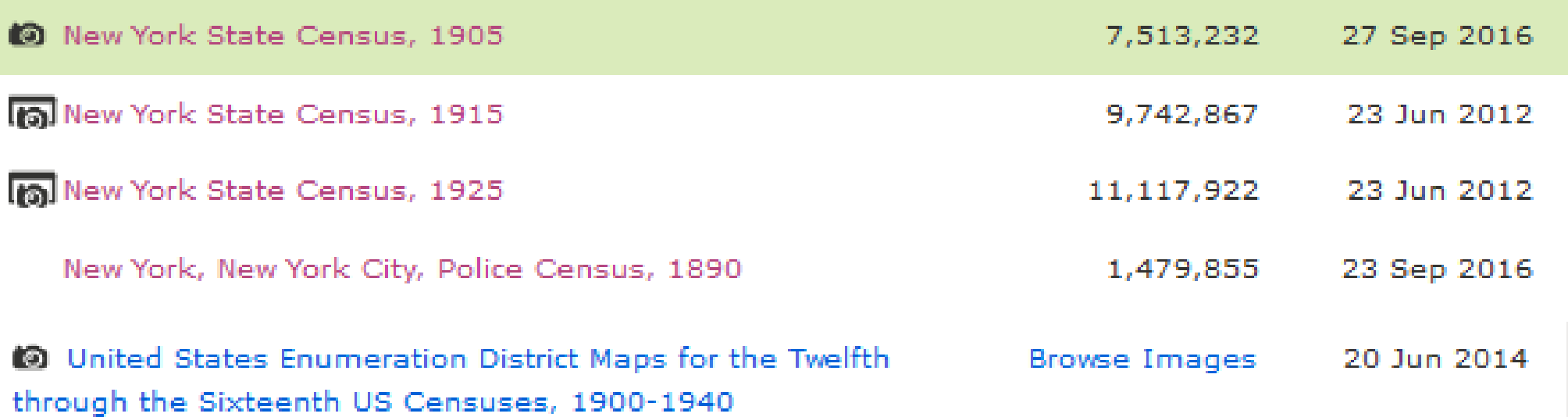

#### **Types of Collections**

Index only – no camera icon & number of records indicated

Indexed with link to image – small camera icon & number of records (images are on familysearch)

Indexed with link to partner site - large camera icon

Most partner sites require subscription, but are free at FHC

Unindexed – small camera icon & "Browse Images"

Example – Selected "United States Census, 1880" and searched for all Hogans (first name blank) with Residence of Ontario, New York (Ontario county).

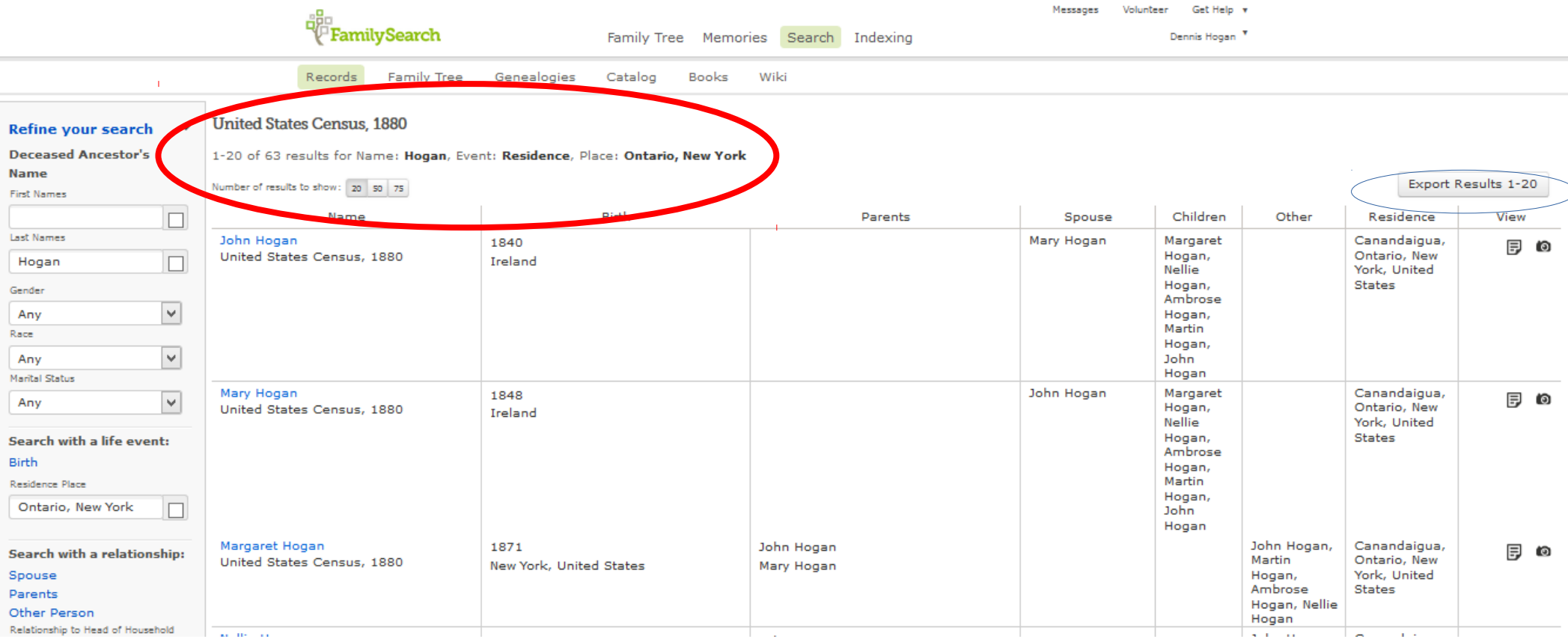

There are 63 Hogans in Ontario County. **United States Census, 1880** 

1-20 of 63 results for Name: Hogan, Event: Residence, Place: Ontario, New York

Number of results to show: 20 -50 75.

> The results can be exported to a spreadsheet for further analysis.

> First change the "Number of results" to the maximum, 75.

Click on the "Export Results" icon

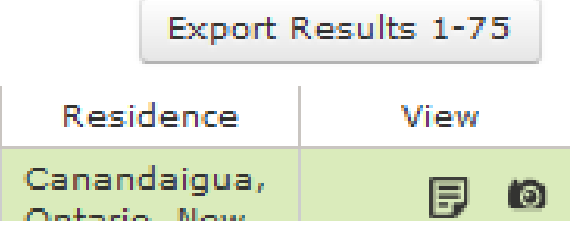

Results can be opened with whatever spreadsheet software is on your computer or saved as a .xls file.

Each export creates a new file. More than 75 records will result in multiple files which will need to be manually merged.

#### Unindexed – small camera icon & "Browse Images"

#### M New York Land Records, 1630-1975

**Browse Images** 

18 Jun 2014

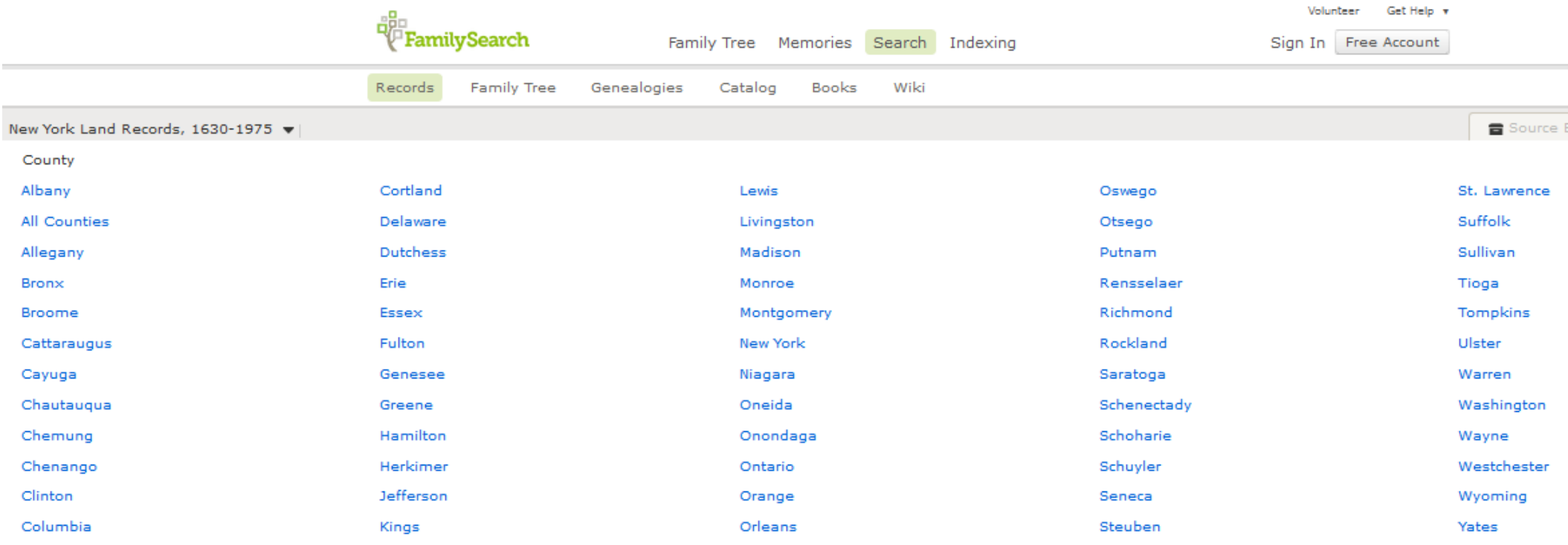

Examples of links: Deeds 1789-1795 vol 1-3 Grantee Index 1789-1845 A-G (also Grantor) Mortgages 1789-1800 vol 1-3 (also Mort Index)

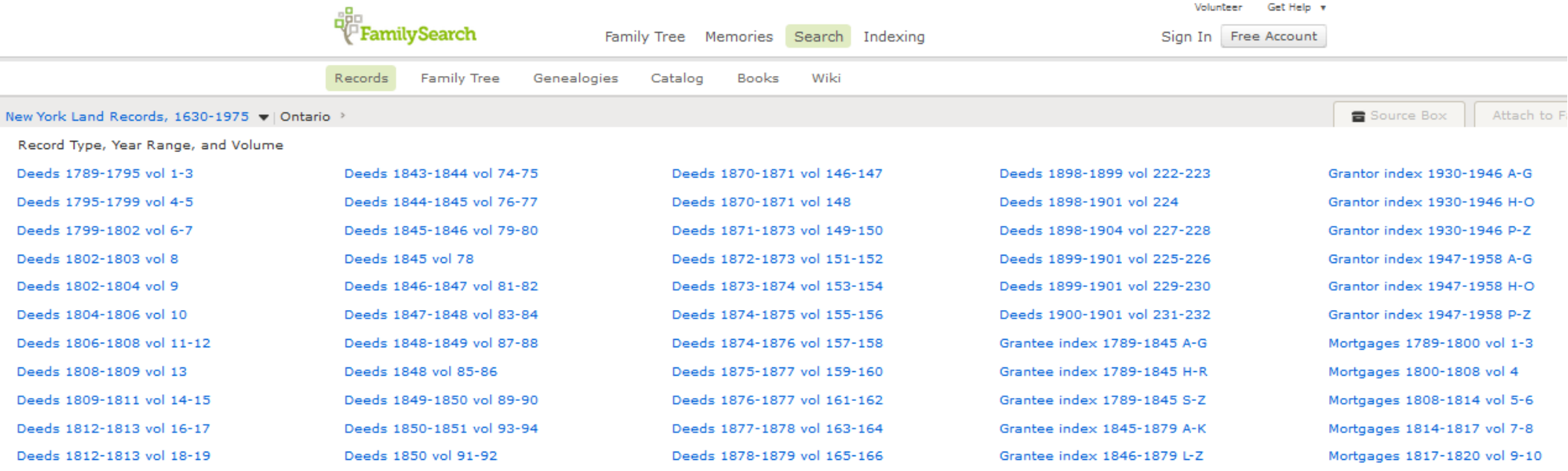

#### I clicked on Grantee Index 1789-1845 A-G

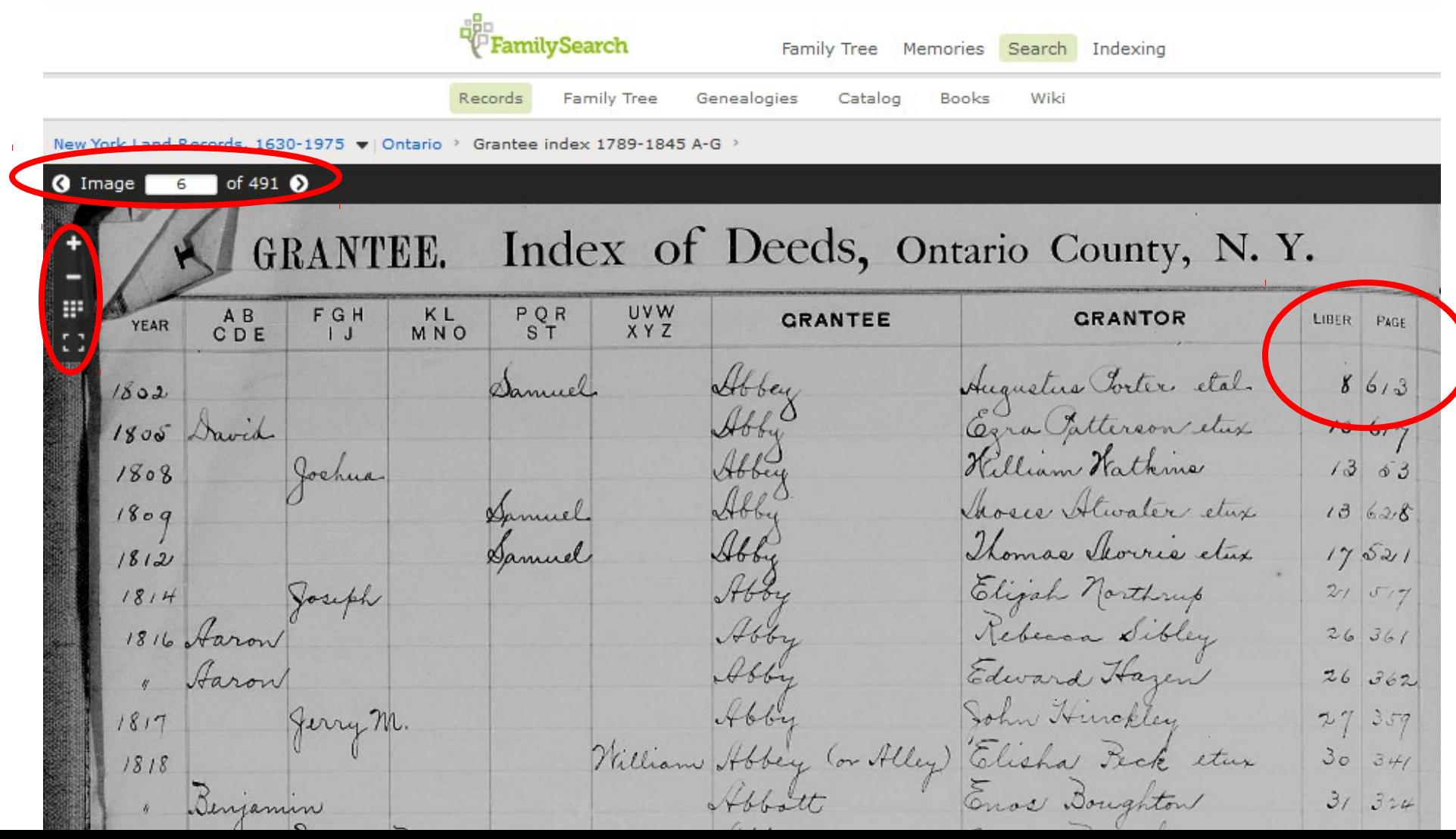

#### To go to the associated Deed file, click back to the Ontario (County) files:

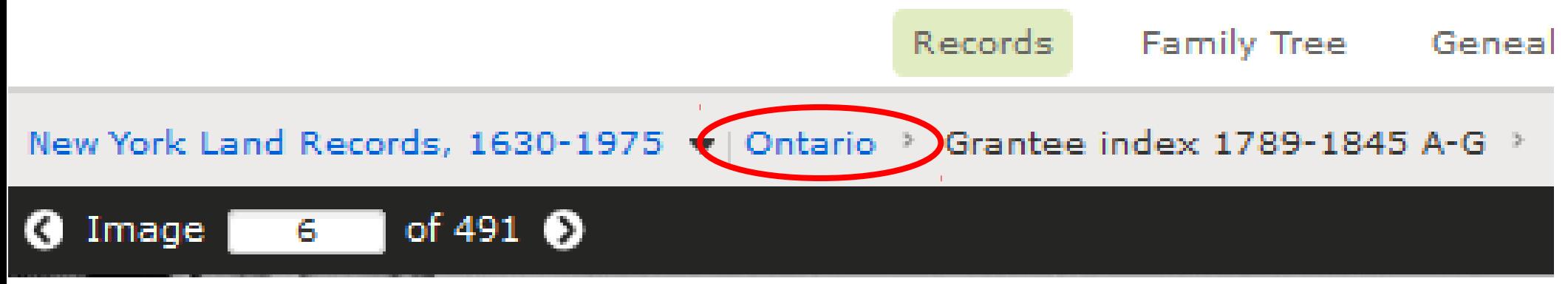

#### To look at the deed at Liber 8, Page 613, click on Deeds 1802-1803 vol 8

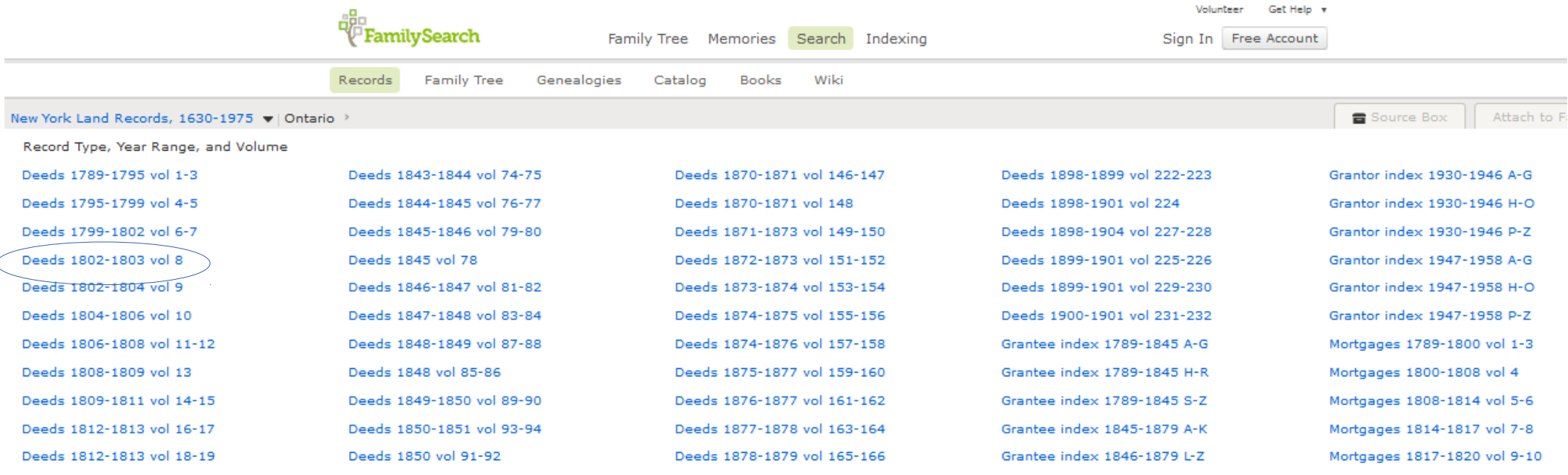

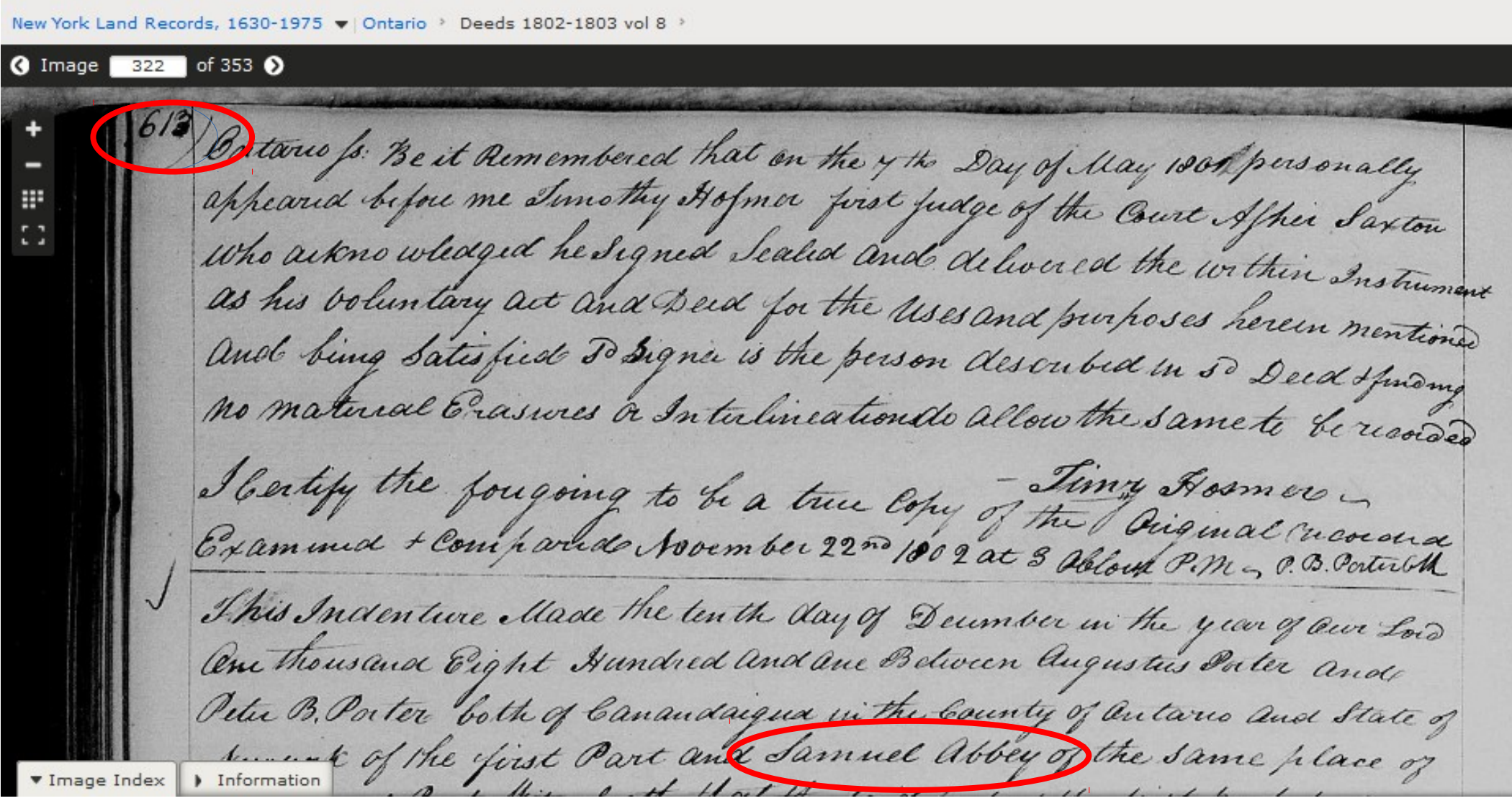

# Historical Records – Search Tips

- Try 1 collection rather than overall search
- Start with minimal info, then add
- When using a date, use a range not exact
- Search for surname only & location
- **Search for given name only & location**
- Search with no name plus location, date, etc.
- Think about initials, middle names, & nicknames
- Use wildcards

# Wildcard Sidebar

- Search boxes throughout FamilySearch accept wildcards
- $\cdot$   $\star$  = 0 or more characters
- ? = exactly 1 character
- A wildcard can be at the beginnning, middle, or end of a search string & can be combined
- Ex: To find O'Shaughnessy, \*Sh\*n?s\*y

- "Genealogies" are included with the search in "Historical Records"
	- They are at the bottom of the page of results

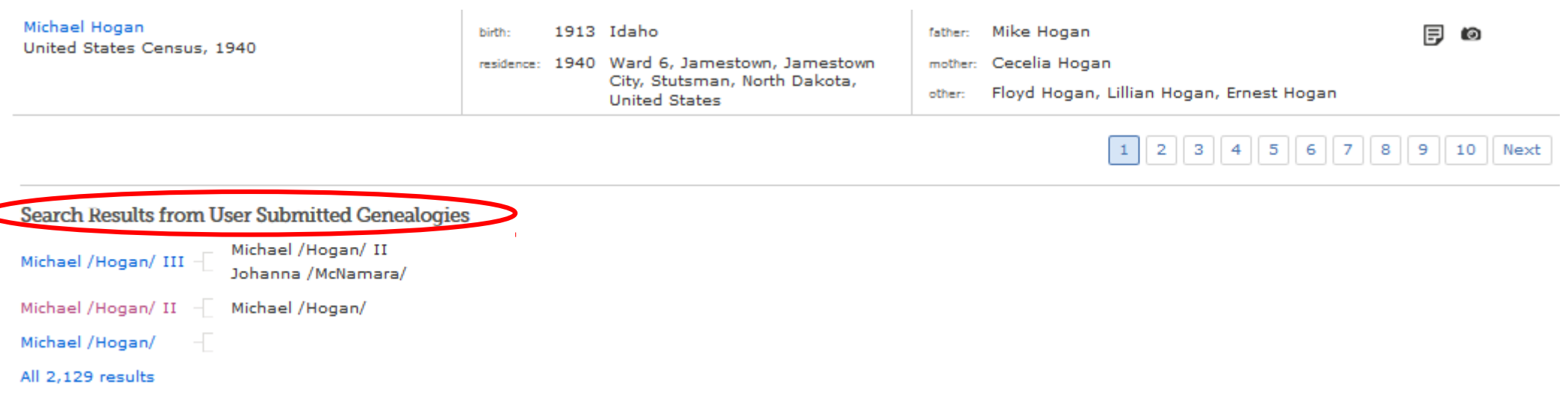

#### Results that are also in the FamilySearch Family Tree are indicated

#### Search Results from Historical Records

#### 1-20 of 17,088 results for Name: John Frances Hogan, Event: Birth, Place: Ontario, New York, Spouse Name: Mary O'Shaughnessy

Number of results to show: 20 50 75

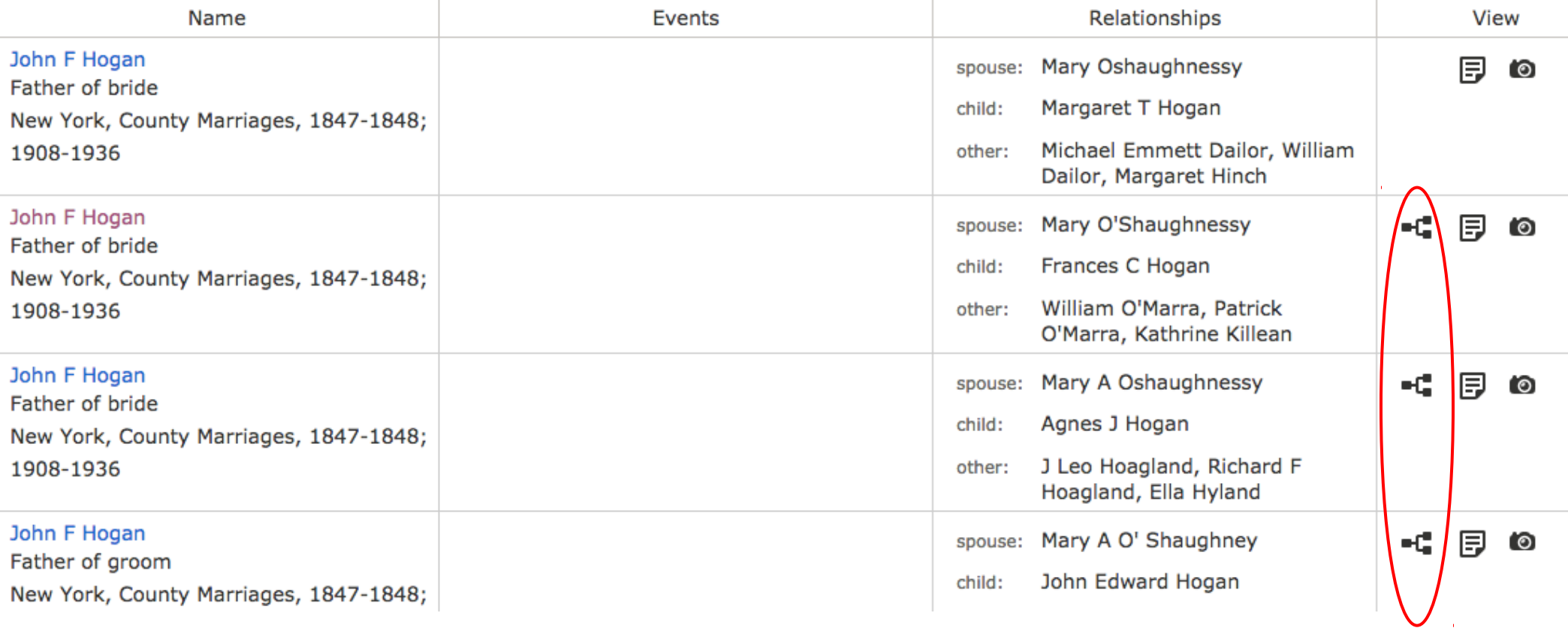

Export Results 1-20

# Family Tree

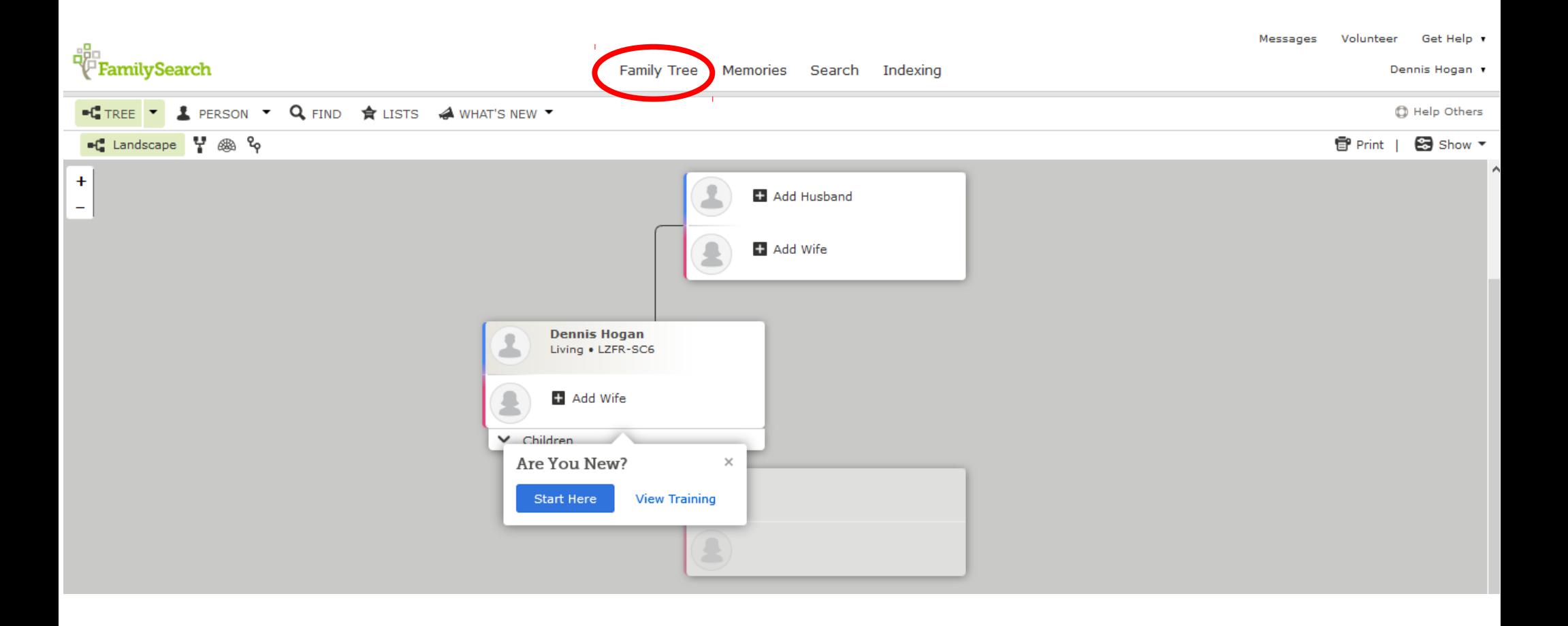

## FamilySearch Family Tree

<https://familysearch.org/tree/> Can create & manage trees **Can search without having a tree Family Tree >> Find**

# FamilySearch Family Tree

**"Single Tree" Concept** FamilySearch Family Tree Geni WeRelate WikiTree

**"It's My Tree" Concept** Ancestry FamilySearch Pedigree Resource File FindMyPast MyHeritage

# FamilySearch Family Tree

"Single Tree" concept

Goal: each individual has only 1 entry. (Others can modify the content that you submit.)

Ulysses S. Grant search results: FamilySearch Family Tree 320 Ancestry Public & Private Trees 34,612

### Contextual search of FS Family Tree

Several genealogy database programs have been certified by FamilySearch for "Tree Share" synchronization with FS Family Tree:

•Windows

–Ancestral Quest, Family Tree Heritage, Legacy Family Tree, MagiTree, RootsMagic

•Mac

–MacFamilyTree

See all FamilySearch certifications at: <https://familysearch.org/apps/>

#### Contextual search of FS Family Tree

Here 's an example of the power of the "Tree Share" synchronization with Family Tree using Legacy Family Tree

–Select a person & click the Family Search icon

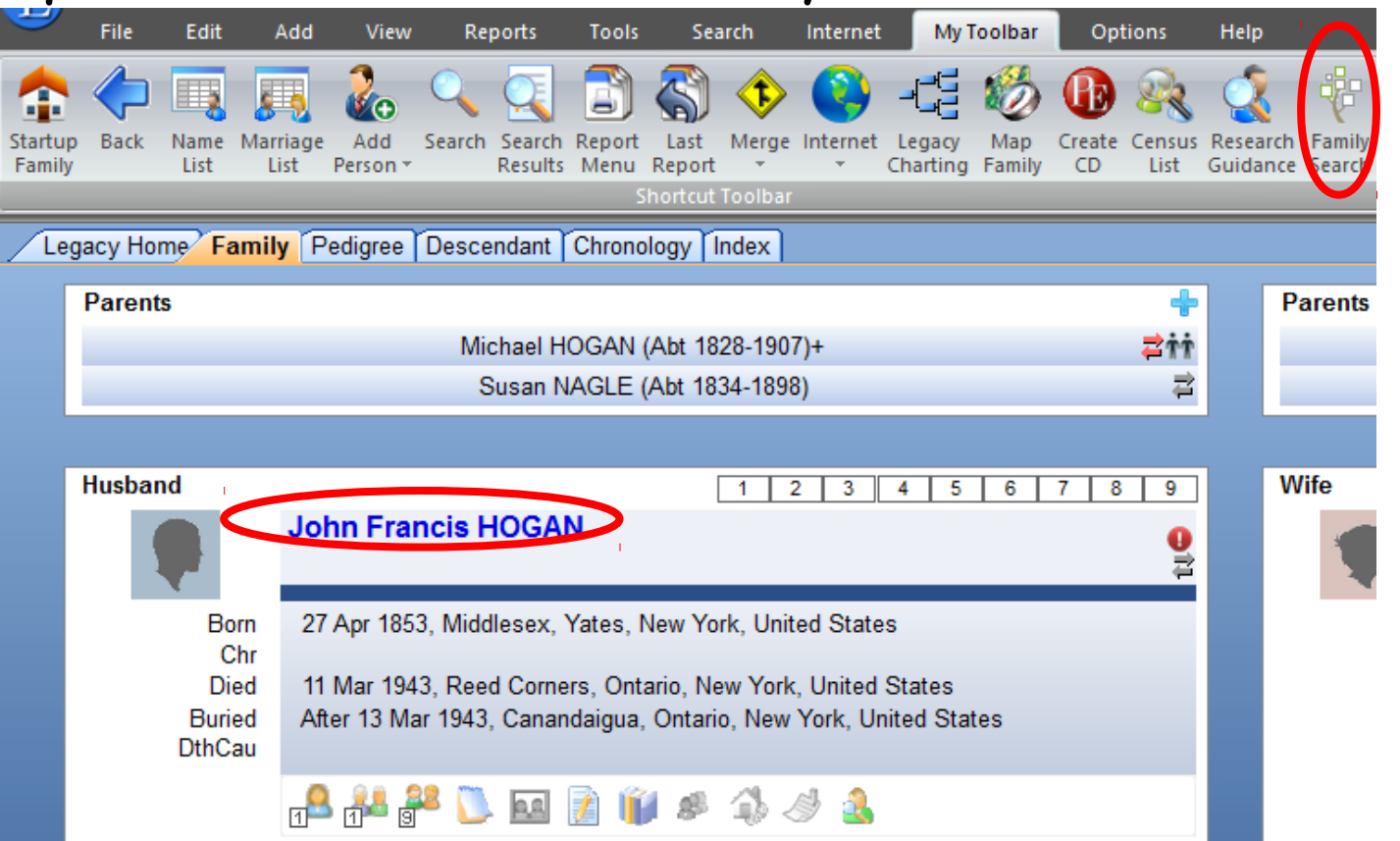

### Contextual search of FS Family Tree

Hide

Possible Matches: Using the buttons below, match your Legacy person to a person in the FamilySearch database. If a match is not found, you can add your Legacy person to FamilySearch.

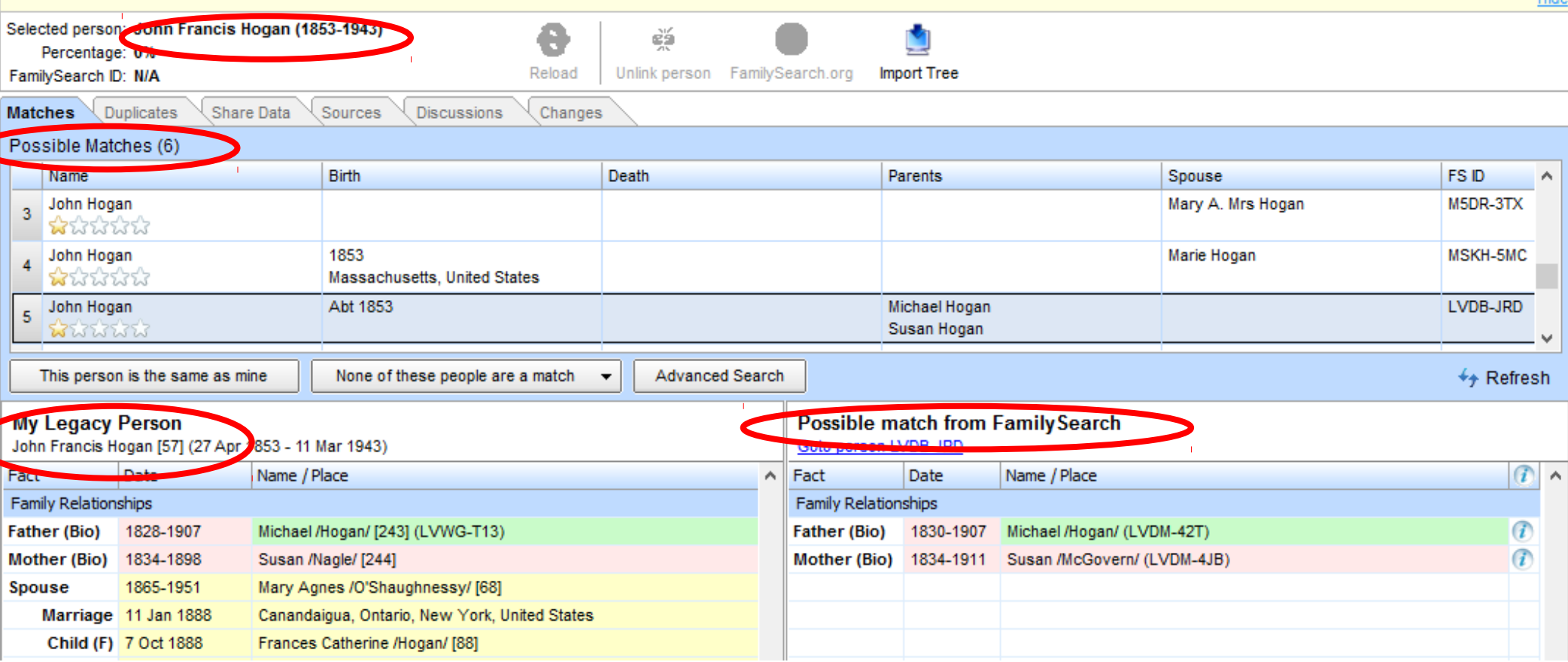

Contextual search of FS Family Tree RootsMagic (RM) & Legacy (L) provide tree syncing (search & hinting) with the following resources: <https://familysearch.org/>RM&L <http://www.myheritage.com/>RM&L Hints based on both historical records & trees <https://www.findmypast.com/> RM&L <http://trees.ancestry.com/> RM <https://www.findagrave.com/>L <http://www.genealogybank.com/>L

#### Memories

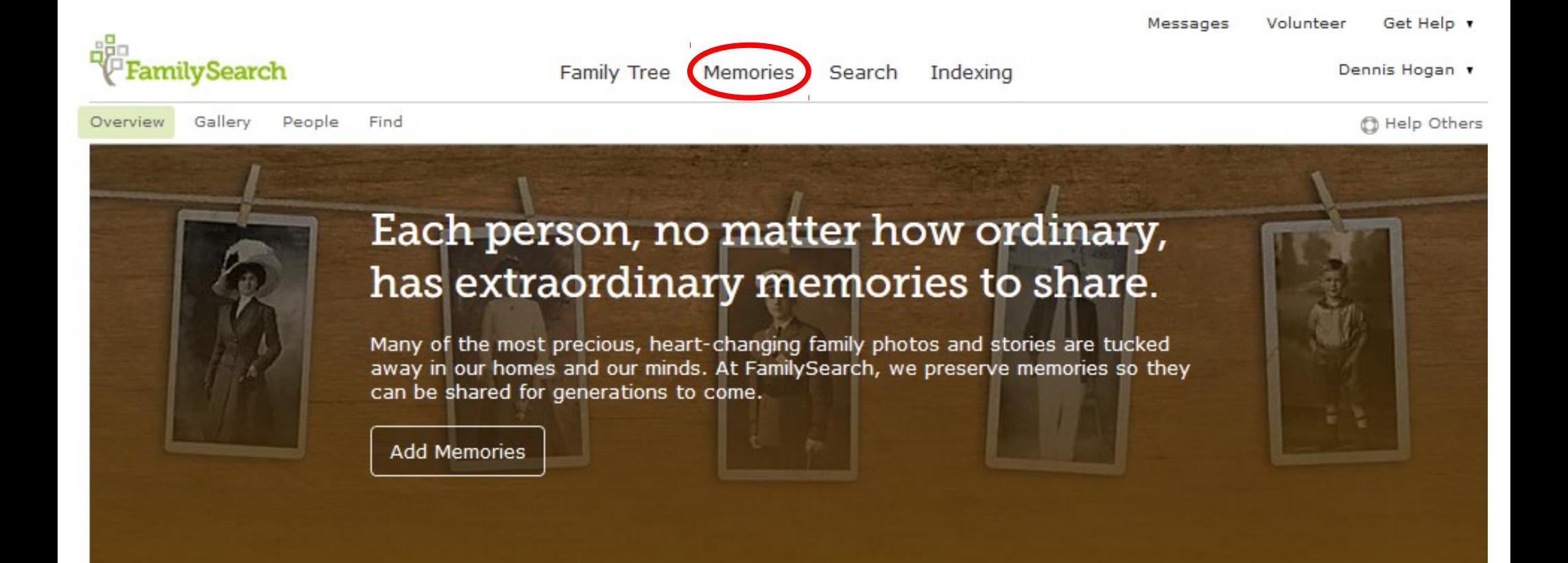

- <https://familysearch.org/photos/>
- Store/Share photos, stories, documents, audio
- Free forever, no limit to size.
- Can tag with or without attaching to the person's id in Family Tree
- Only the contributor can modify with one exception – others can tag people

#### **The [FamilySearch.org Memories App](https://familysearch.org/apps/product/a-memories-app/ios) features:**

- The app automatically syncs to FamilySearch.org. The app works even without Internet access. App is for phones or tablets.
- Snap photos of any family event and add them to your family tree.
- Use the app to take photos of old photos and documents
- Use the app to interview family members and record the audio.
- Write family stories with the keyboard, or use the mic key to record as you voice the story.
- Identify relatives (tag) in photos, stories, and recordings to add those memories automatically to their Family Tree.

- **3 Ways To Search Memories:**
	- Memories >> Find
		- Enter a surname or location
	- From a Person Page in Family Tree
		- Family Tree >> Find & search for a person
		- Click Memories to see memories for that person
	- From Memories
		- Memories >> People
		- Select an Ancestor card

- **3 Ways To Contribute Memories:**
	- From a Person Page in Family Tree
		- Find a Person Page
		- Click Memories & upload a file
		- If uploading a photo or document, click on image to tag person(s). Stories & audio automatically tag.
	- From Memories
		- Memories >> Gallery
		- Click green button & upload files
		- Click on uploaded file & add description and tags
	- **From Memories App**

# Books (Search >> Books)

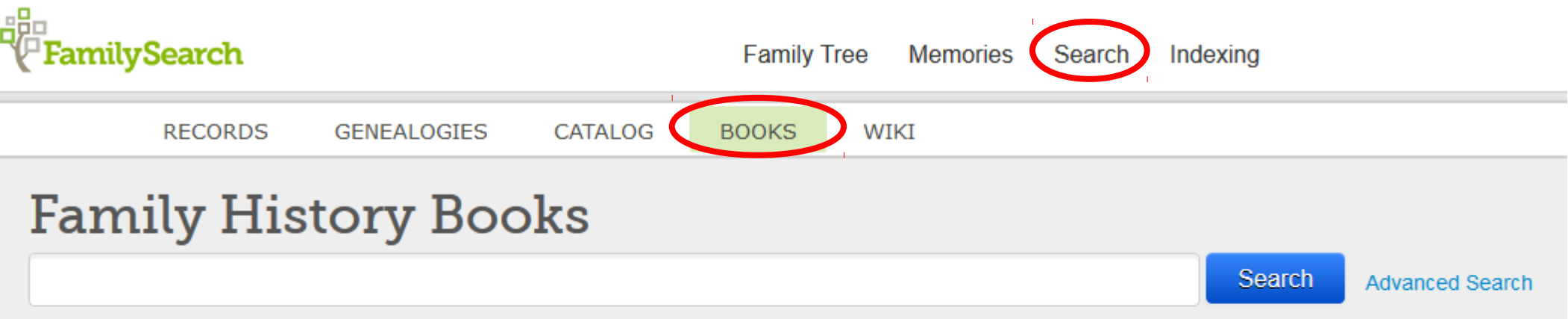

Family History Books is a collection of more than 200,000 digitized genealogy and family history publications from the archives of some of the most important family history libraries in the world. The collection includes family histories, county and local histories, genealogy magazines and how-to books, gazetteers, and medieval histories and pedigrees. The valuable resources included in Family History Books come from the following partner institutions:

- Allen County Public Library
- Brigham Young University Harold B. Lee Library
- . Brigham Young University Idaho David O. McKay Library
- Brigham Young University Hawaii Joseph F. Smith Library
- Church History Library
- Family History Library
- Houston Public Library Clayton Library Center for Genealogical Research
- Mid-Continent Public Library Midwest Genealogy Center
- Historical Society of Pennsylvania
- Onondaga County Public Library
- University of Florida, George A. Smathers Libraries
- Arizona State Library, Archives and Public Records

# Books (Search >> Books)

350,000+ digital genealogy and family history publications

Due to copyright issues, some can only be viewed at the FHL or at a FHC. Also some can be viewed by only one person at a time.

# Genealogies (Search >> Genealogies)

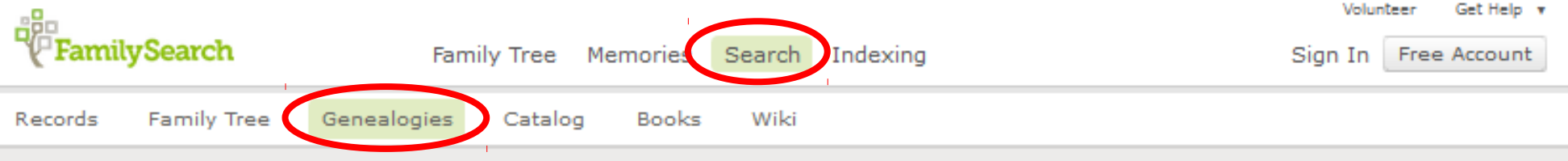

#### **Search Genealogies**

Genealogies are trees submitted to FamilySearch that can help you fill out your family lines within Family Tree. Accuracy of the data in these genealogies varies from tree to tree; we encourage you to validate all data.

Search by:

**Relationship AF Number** 

#### **Deceased Ancestor's Name**

**First Names** 

**Last Names** 

#### Search with a life event:

Birth Marriage Residence Death Any

#### Search with a relationship:

Spouse Parents

#### Spouse's First Names

**Father's First Names** 

Mother's First Names

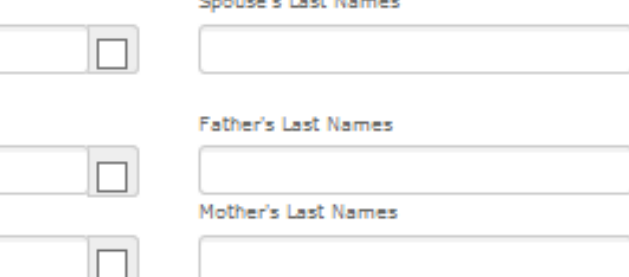

#### **Learn about Genealogies**

#### **Guild of One-Name Studies**

A collection of lineage-linked sourced genealogies from the Guild of One-Name Studies.

#### **Community Trees**

A collection of sourced genealogies from specific times.

#### **Oral Genealogies**

A growing collection of genealogies obtained by interviewing people in various parts of the world. Entries include names, family relationships, and dates and places of events. No corrections or merges are made.

#### **Pedigree Resource File**

A growing collection of genealogies submitted by users including hundreds of millions of ancestors. Entries include names, family relationships, and dates and places of events. No corrections or merges are made.

#### **Ancestral File**

A static collection of genealogies submitted by users, prior to 2003, including 40 million ancestors. Entries include names, family

### Genealogies (Search >> Genealogies)

- Most of this database consists of static legacy user-submitted trees usually unsourced, including the Ancestral File (40 million records) & International Genealogical Index (892 million records).
- Genealogies also includes the Pedigree Resource File (200 million records & growing) as well as some other active collections.

### Genealogies (Search >> Genealogies)

- Pedigree Resource File
	- You can upload a gedcom to the Pedigree Resource File at [www.familysearch.org/upload](http://www.familysearch.org/upload)
	- No one can modify this tree. The owner can delete the tree and submit a modified tree.
	- The tree contents are included in searches of the Historical Records

#### Contribute your research to the FamilySearch.org community

Make your family tree available here to help other researchers. Your submissions remain in your control, preserved indefinitely, to review or remove as you see fit.

# Indexing Projects

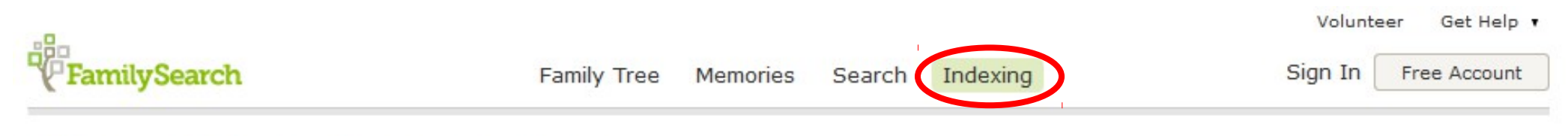

Find a Project Overview Help Resources My Indexing

#### What's your goal?

Share your New Year's indexing resolution for this year!

Share your goal »

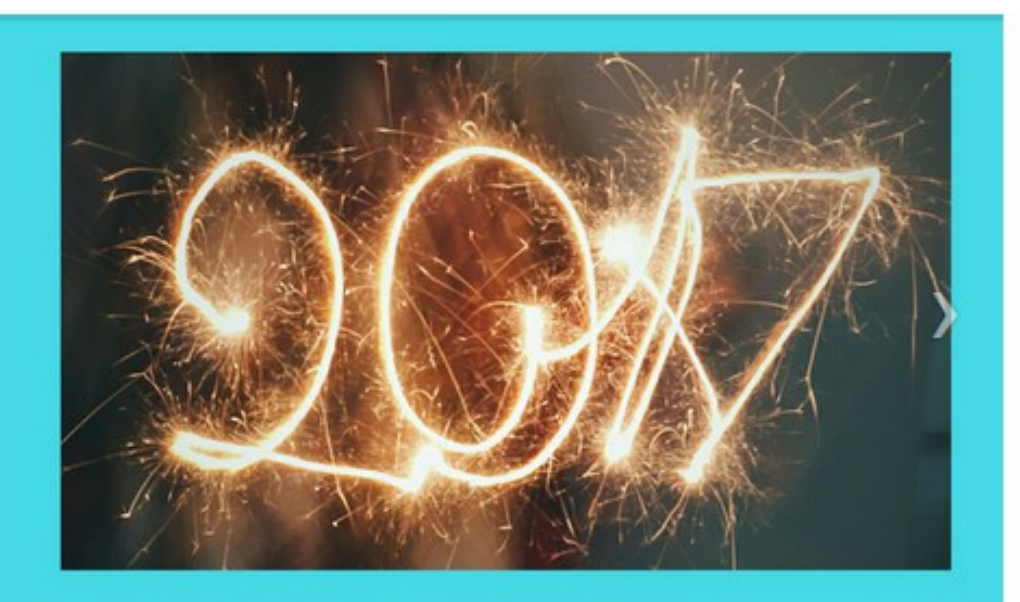

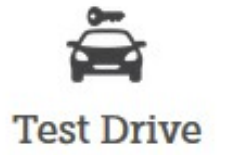

Give indexing a try through a guided, interactive tour.

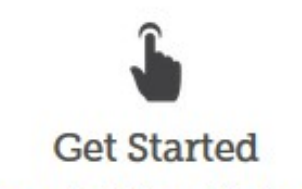

You can help! Learn the basics and start indexing.

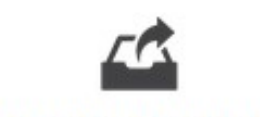

#### Find a Project

Choose what interests you from over 100 projects worldwide.

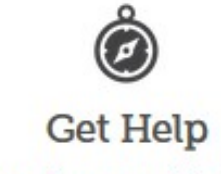

Do you have questions? Find your answers here.

# Indexing Projects - Cont'd

- <https://familysearch.org/indexing/>
- With the help of volunteers throughout the world, FamilySearch is aggressively indexing its content.
- You can contribute to this great effort with a few minutes each week.
- Go to Indexing >> Overview to get started

#### Learning Center

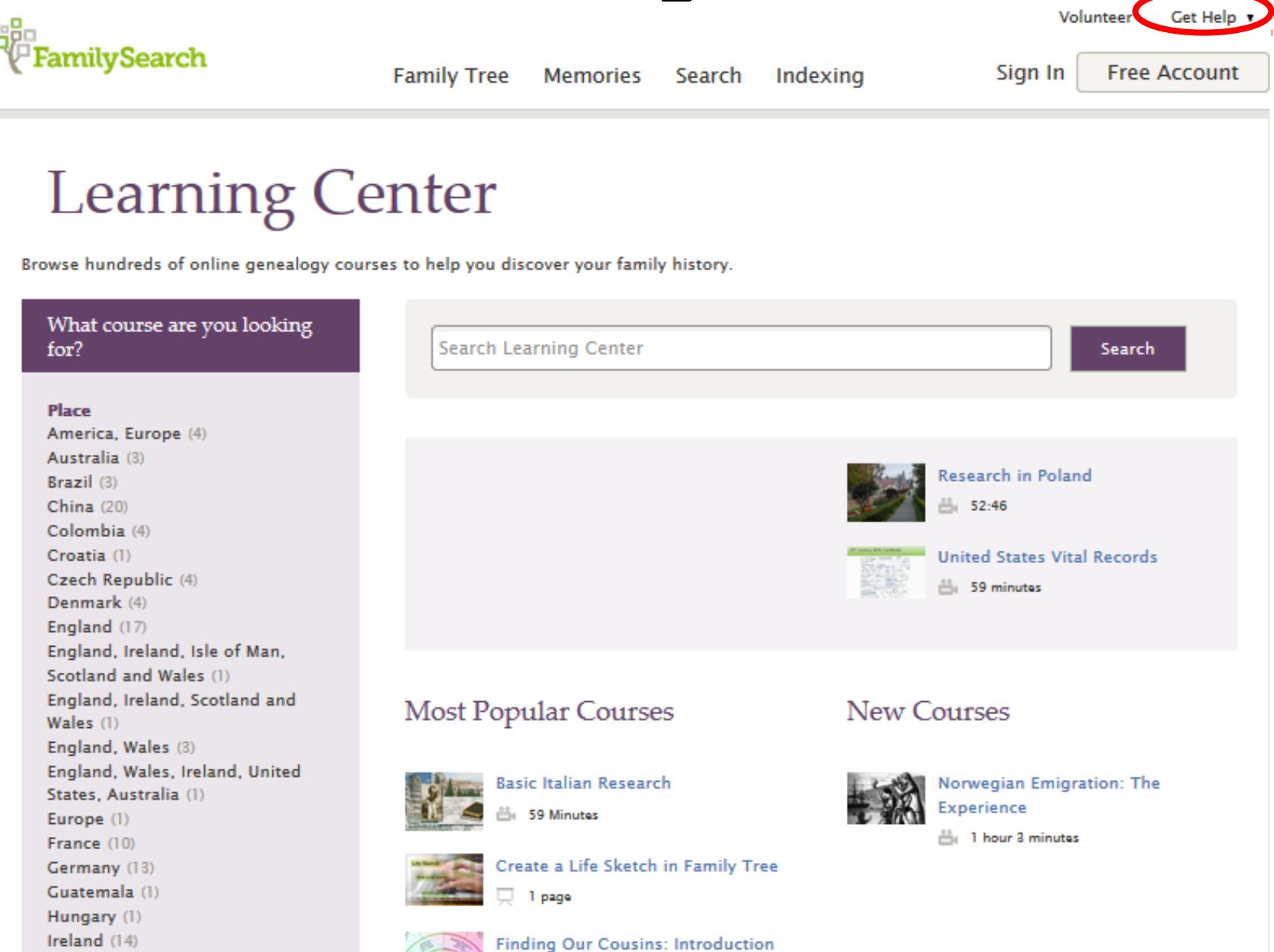

to Puzzilla.org

Italy  $(5)$ 

# <u> Learning Center - Cont'd</u>

- Get Help >> Learning Center
- Courses on hundreds of genealogical topics
- Filter by country, skill level, subject, format, language

# Wiki (Search >> Wiki)

Messages

Volunteer

Get Help

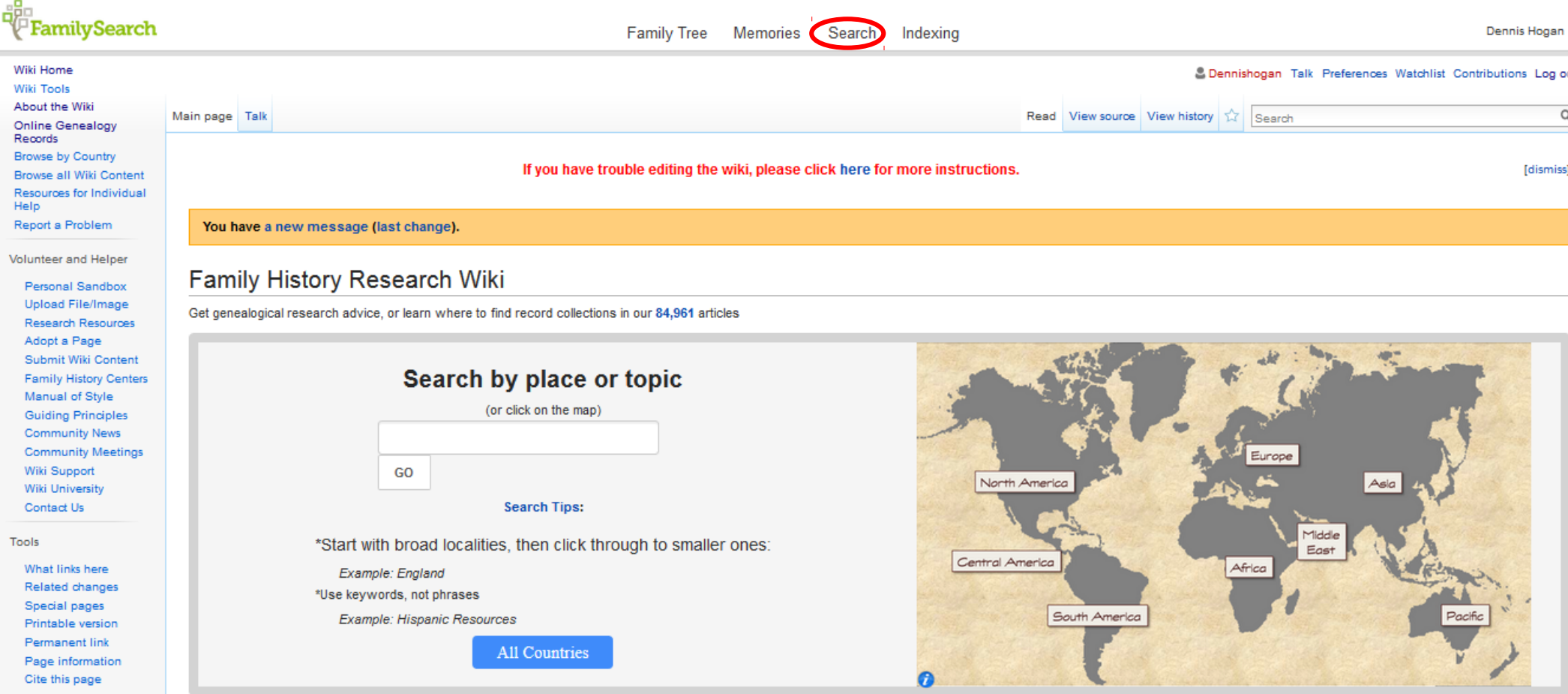

Wiki - Cont'd

- ~85,000 articles to aid your research
- Search for info about a place or topic
- Not a tool to research your family
- Click on "Get Involved" to add content or make corrections.

Apps

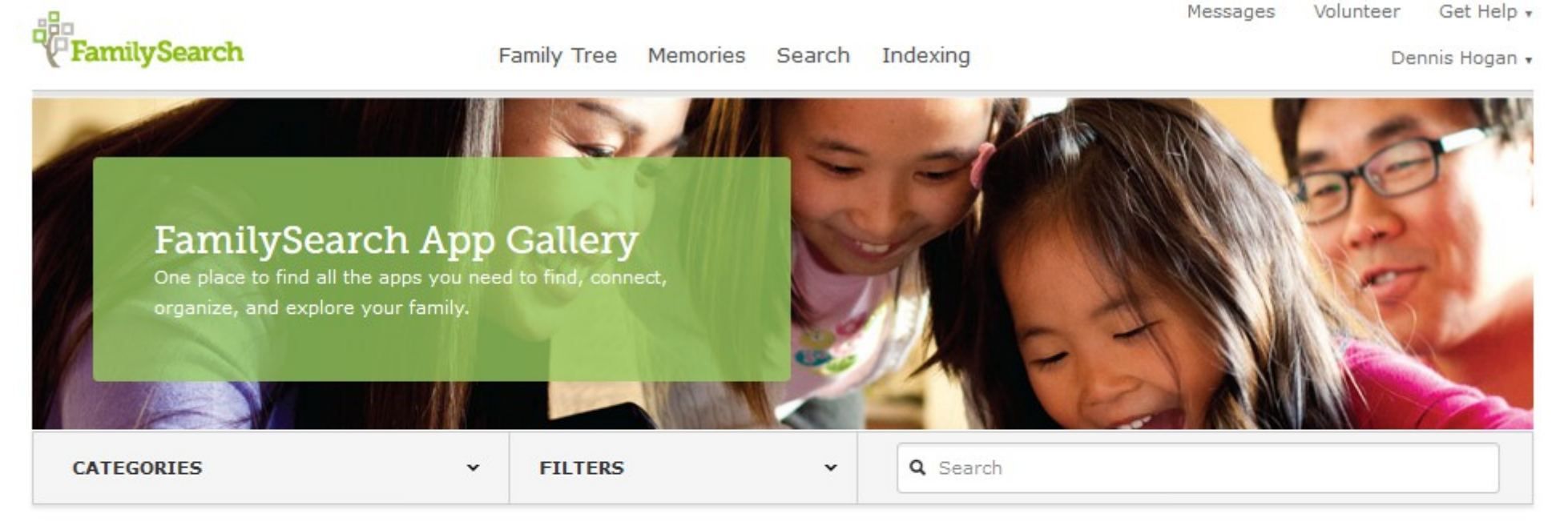

#### New and Noteworthy

These are apps either just added to the App Gallery or ones you should pay attention to.

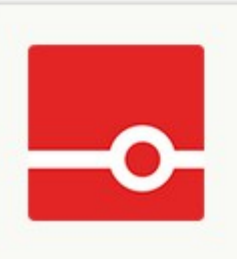

#### Twile

\*\*\*\*\* Free for occasio... Web

Turn your FamilySearch tree into a rich, visual timeline of your family history to share privately with the rest of your family.

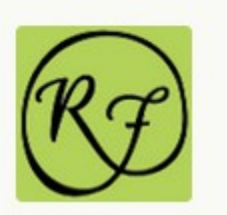

#### **Relative Finder** \*\*\*\*\*

#### FREE

Web

Relative Finder finds how you are related to your friends and to hundreds of famous people.

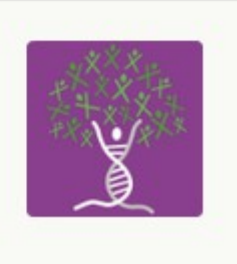

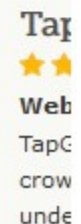

More

live l

Apps - Cont'd

#### • <https://familysearch.org/apps/>

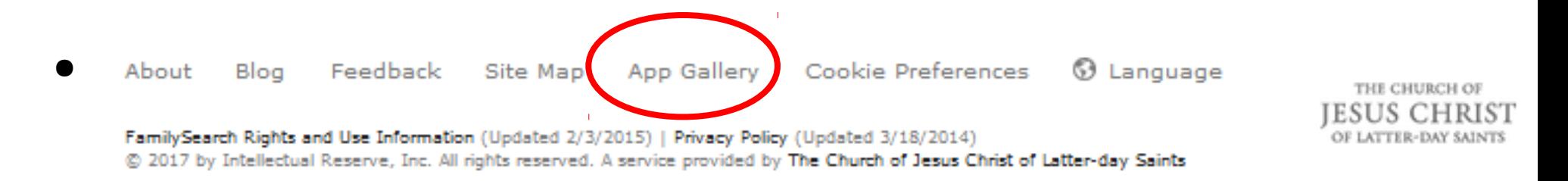

Apps - Cont'd

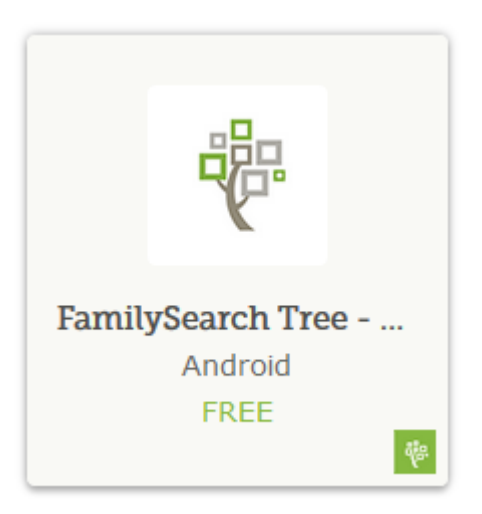

• There is an app for managing your FamilySearch Family Tree on smartphones and tablets.

### Source Box

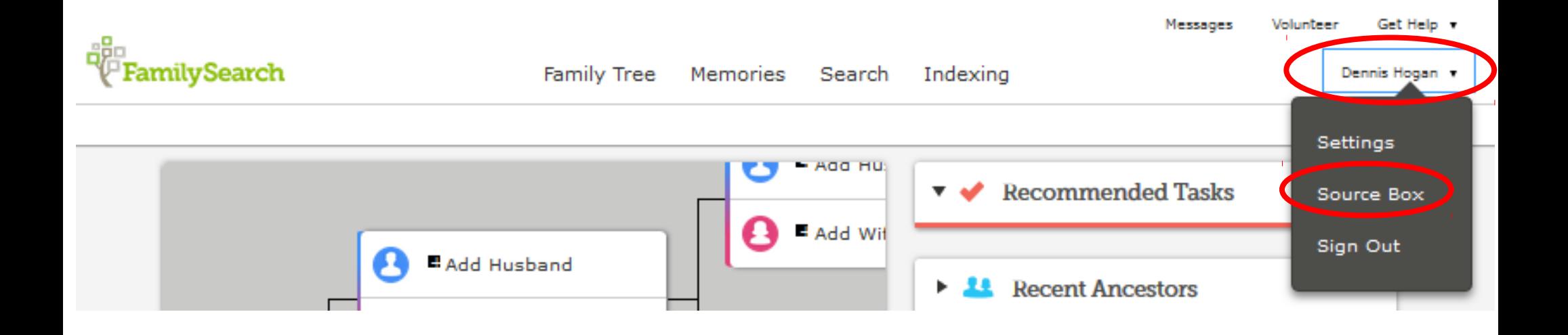

### Source Box - Cont'd

- Built-in tool to help you cite sources & organize them
- Can attach the sources to Family Tree
- For how to use Source Box, see

[https://familysearch.org/blog/en/familysearch-featuremy-so](https://familysearch.org/blog/en/familysearch-featuremy-source-box/) [urce-box/](https://familysearch.org/blog/en/familysearch-featuremy-source-box/)

# FamilySearch Blog

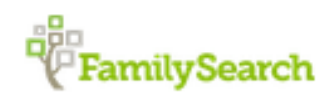

**Family Tree Memories** 

Search Indexing Sign In

**Free Account** 

#### FamilySearch Blog

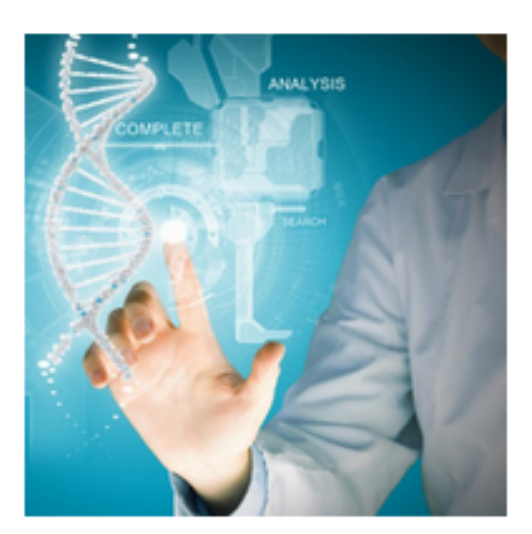

#### A Ready-for-RootsTech Guide to DNA

February 3, 2017 By Lynn Broderick

Preparation is a key to success. When it comes to RootsTech, the largest genealogy conference in the world, it can make all the difference, especially if you've set specific goals you want to achieve at the conference. If one of your goals is to learn more about DNA testing and genetic genealogy, this quide is for you. Full Story

Filed Under: RootsTech M. Leave a Comment Tagged With: DNA Research, DNA **Testing, Genetic Genealogy** 

Q. Search FamilySearch Blog

**Follow FamilySearch:**  $H \times O$   $O$   $O$   $G$ 

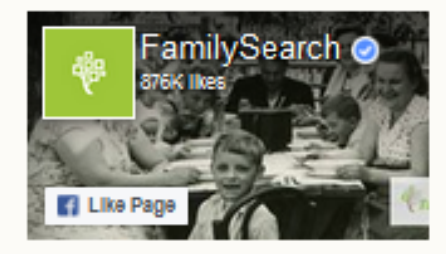

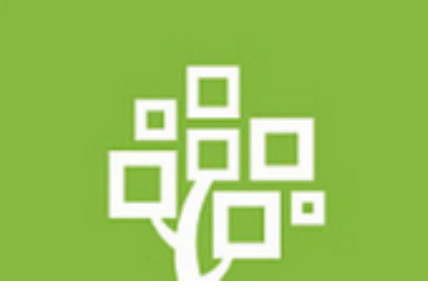

#### **What's New on FamilySearch** -January 2016

February 2, 2017 By FamilySearch

Each month, FamilySearch publishes a list of new changes and updates to the FamilySearch.org website. This list includes changes to Family Tree as well as other north of Fomily Conrob ore. In come conce, these obensees will also be

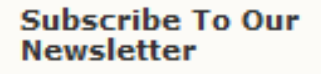

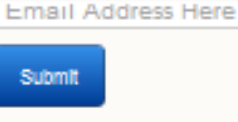

# FamilySearch Blog

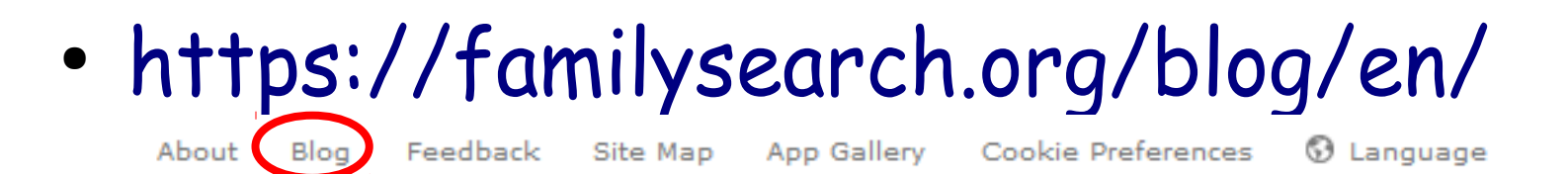

 $\bullet$ FamilySearch Rights and Use Information (Updated 2/3/2015) | Privacy Policy (Updated 3/18/2014) @ 2017 by Intellectual Reserve, Inc. All rights reserved. A service provided by The Church of Jesus Christ of Latter-day Saints

• Can signup to receive the blog

THE CHURCH OF **IESUS CHRIST**